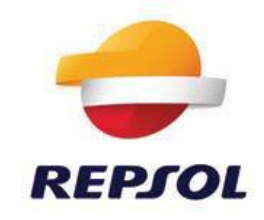

# **IMPRESOS SOLICITUD ViaxxèsSAT/B'moov.**

El cliente deberá rellenar el impreso de Solicitud ViaxxeSat/B'moov

Si desea solicitar la ampliación del dispositivo ViaxxesSat/B'moov a Bélgica, Austria, Italia o Alemania deberá rellenar también los impresos de ampliación a cada uno de los diferentes países.

# **Impreso de solicitud.**

# **Datos de la Empresa Adherida:**

**Nº Cliente Solred**: El cliente debe anotar el número de cuenta Solred-DKV.

Si el solicitante no es cliente de Solred o no dispone de una tarjeta Solred-DKV (Solred Clásica no es válida), deberá hacerse primero cliente de Solred y deberá tener una tarjeta Solred-DKV activa para el vehículo para el que va a solicitar el dispositivo.

**Denominación o Razón Social**: Nombre del titular o de la empresa propietaria de la tarjeta Solred-DKV

**NIF del titular/empresa:** El cliente deberá facilitar el NIF/CIF del titular de la tarjeta.

**Nombre del representante Legal:** Nombre de la persona que la empresa declara como representante legal de la empresa. (En muchos casos será el propietario de los vehículos)

**DNI / Nif del representante legal:** El cliente deberá facilitar el Nif del representante legal.

**Cargo del representante legal:** Posición que el representante legal que han designado ocupa en la empresa. (Propietario, administrador, jefe de flota,...)

**E-mail:** El cliente deberá facilitar un e-mail, las comunicaciones realizadas a este e-mail se considerarán realizadas de forma valida y tendrán el mismo valor jurídico que una carta certificada con acuse de recibo.

#### **Dirección de envío de los Dispositivos:**

**Razón Social o Denominación:** Razón Social o Denominación de la empresa o Titular donde hay que hacer los envíos.

**Datos de la dirección de envío de los dispositivos:** El cliente deberá facilitar la dirección donde quiere recibir los dispositivos…. Domicilio, código postal, población, provincia….

#### **Datos de los vehículos para los que solicita el dispositivo:**

**Matrícula:** Matrícula del camión, en caso de ser una tractora con semirremolque habría que indicar matricula de la tractora.

**País:** País de la matrícula del vehículo

**Clase Euro:** Clase Euro-contaminante indicada en la documentación del camión, si no aparece en la documentación será necesario un certificado del fabricante del camión.

**Número de ejes tractora:** Se debe anotar el número de ejes que tiene la cabeza tractora, en caso de tratarse de un camión rígido se debe anotar el número de ejes totales. Esta informacióndebe aparecer en la ficha técnica del vehículo. Si no apareciese el cliente deberá aportar un certificado del fabricante. Aparece en la documentación del camión

**Número de ejes totales:** Se debe anota el número máximo de ejes totales (tractora+semirremolque o remolque)

**Tara de Tractora o camión rígido:** Indicada en la ficha técnica o permiso de circulación. Aparece en la documentación del camión

**Masa Máxima en carga del conjunto MMTAC:** Peso Máximo Autorizado del conjunto (tractora+semirrmolque/remolque, o camión rígido). Aparece en la documentación del camión casilla F3, si no aparece puede dejarlo en blanco

**MMA:** Indicada en la ficha técnica o permiso de circulación. Aparece en la documentación del camión casilla F2

**Tipo de Vehículo: El** cliente deberá indicar el tipo de vehículo que aparece en la documentación. Aparece o en Permiso de Circulación o en Ficha Técnica (2300 Tractocamion…)

**Categoría del Vehículo (Categoría UNECE):** El cliente deberá indicar el tipo de vehículo que aparece en la documentación. Hay una Normativa Europea que clasifica los vehículos. No aparece en la documentación del vehículo

Camiones/Tractoras + Remoqlues

N2: peso máximo autorizado entre 3.5 y 12 toneladas (total del conjunto, si es una tractora + remolque habrá que sumar todo)

N3: peso máximo autorizado superior a 12 toneladas. (Total del conjunto, si es una tractora + remolque habrá que sumar todo).

Autobuses

M2: autobuses de menos de 5.000 kg

M3: autobuses de mas de 5.000 kg

**Total vehículos solicitados:** Número total de camiones para los que se solicita dispositivo.

#### **Activación Países (obligatorios/opcionales):**

Al rellenar el impreso el cliente contrata automáticamente la activación de los países obligatorios:

-España

-Francia

-Portugal

-Tunel de Herren (Alemania)

-Tunel de Liefkenshoek (Bélgica)

Países opcionales:

Si desea contratar algún país opcional deberá marcar la casilla correspondiente y **rellenar los anexos de ampliación** de los países que esté interesado.

-Bélgica (Solo vehículos destinados al transporte de mercancías) Los autobuses no pagan a no ser que arrastren un remolque.

-Italia

-Alemania (solo vehículos destinados al transporte de mercancías de 7.500kg o mas). Los autobuses no pagan peajes Toll-Collect a no ser que lleven un remolque) -Austria

#### **Clientes que ya tienen dispositivos y necesitan ampliar nuevas paises:**

Los clientes que ya disponen de un dispositivo ViaxxesSAT/B'moov únicamente tendrán que rellenar el anexo de ampliación al país que estén interesados.

Una vez recibamos los dispositivos se comprobará la fecha de emisión. Los dispositivos emitidos después de mayo 2020 podrán activarse via satélite, sin necesidad de cambiar los dispositivos. Se enviará una señal de activación al dispositivo. El conductor del camión deberá comprobar en la pantalla del dispositivo que las redes han sido activadas.

Los dispositivos emitidos antes de mayo 2020 deberán ser sustituidos por unos nuevos que permitan la activación de las nuevas redes.

#### **Confirmación Redes activas:**

Cuando el cliente reciba el dispositivo deberá comprobar que los datos que tiene el dispositivo son correctos, matricula, ejes… Además deberá comprobar en el display del dispositivo que las diferentes redes que ha solicitado están activas. Para mas información puede consultar el manual que se le entrega cuando se le envía el dispositivo. Mas información en su área de cliente en la web de Axxes [www.axxes.fr](http://www.axxes.fr/) apartado: sus documentos / documentos disponibles para conductores.

#### **Descuentos autopistas (TIS-PL):**

Todos los clientes que tengan el dispositivo ViaxxesSAT/B'moov quedarán inscritos en los programas de descuento gratuitos que tienen las Concesionarias Francesas(TIS-PL).

Únicamente deberán indicar si desean suscribirse a algunos de los programas de descuento (no gratuitos) indicados: APRR, SANEF Y SAPN. Deberá marcar con una X las concesionarias en las que desea inscribirse. Los costes por acceder al sistema de descuento aparecen publicados en la web de Axxes [www.axxes.eu](http://www.axxes.eu/)

#### **Documentación necesaria:**

El cliente deberá aportar la documentación necesaria que se indica en el

impreso.

#### **Gastos de anulación y cancelación:**

1.- El dispositivo se devuelve en buen estado de funcionamiento y no está dañado.

Axxes deja de cobrar el resto de las cuotas a partir del mes siguiente a la anulación

2.- El dispositivo se devuelve en mal estado de funcionamiento y/o dañado con evidencias de caídas, rayado…:

Al cliente se le cobrará 90 € y se interrumpirá la suscripción mensual al mes siguiente a la anulación.

3.- El dispositivo no se vuelve o se devuelve completamente destruido sin posibilidad de rehabilitarlo para su reutilización.

Devolución durante el primer año: se cargarán 195€ Devolución durante el segundo año: se cargarán 160€ Devolución durante el tercer año: se cargarán 130€ Devolución durante el cuarto año: se cargarán 100€ Devolución durante el quinto año: se cargarán 50€ Devolución durante el sexto año: se cargarán 20€

Se interrumpirá la suscripción mensual al mes siguiente a la anulación.

## **Modalidad del dispositivo:**

Deberá seleccionar la modalidad que le interese.

Con Geolocalización o sin Geolocalización.

## **El impreso tiene que ser devuelto firmado y sellado por triplicado.**

Se debe adjuntar toda la documentación que se solicita. Mejor enviar documentación por correo que hacerlo por e-mail escaneada por temas de resolución y formato.